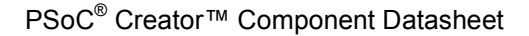

<span id="page-0-0"></span>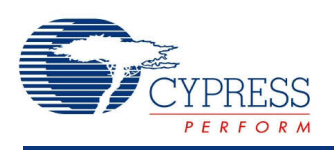

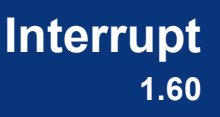

## **Features**

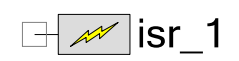

- Defines hardware-triggered interrupts
- Provides <sup>a</sup> software method to pend interrupts

## **General Description**

The Interrupt component defines hardware triggered interrupts. It is an integral part of the Interrupt Design-Wide Resource system (see PSoC Creator Help, Design-Wide Resources section).

There are three types of system interrupt waveforms that can be processed by the interrupt controller:

- **Level** IRQ source is sticky and remains active until firmware clears the source of the request with an action (for example, clear on read). Most fixed-function peripherals have level-sensitive interrupts, including the UDB FIFOs and status registers.
- **Pulse** Ideally, a pulse IRQ is a single bus clock, which logs a pending action and ensures that the ISR action is only executed once. No firmware action to the peripheral is required.
- **Edge** An arbitrary synchronous waveform is the input to an edge-detect circuit and the positive edge of that waveform becomes a synchronous one-cycle pulse (Pulse mode).

**Note** These interrupt waveform types are different from the settings made in the **Configure** dialog for the **InterruptType** parameter. The parameter only configures the multiplexer select lines. It processes the "IRQ" signal to be sent to the interrupt controller based on the multiplexer selection (Level, Edge).

In other words, regardless of the **InterruptType** multiplexer selection, the interrupt controller is still able to process level, edge, or pulse waveforms. Refer to the applicable TRM document for more details.

### **When to Use an Interrupt Component**

Use an Interrupt component whenever a hardware-triggered interrupt is required. Interrupts are indispensable because they use hardware support to reduce both the latency and overhead of event detection, when compared to polling.

## **Input/Output Connections**

This section describes the various input and output connections for the Interrupt component.

#### **int\_signal – Input**

Connect the signal that generates the interrupt to this input. When the signal value becomes logic high, the interrupt is triggered.

# **Component Parameters**

Drag an Interrupt component onto your design and double-click it to open the **Configure** dialog.

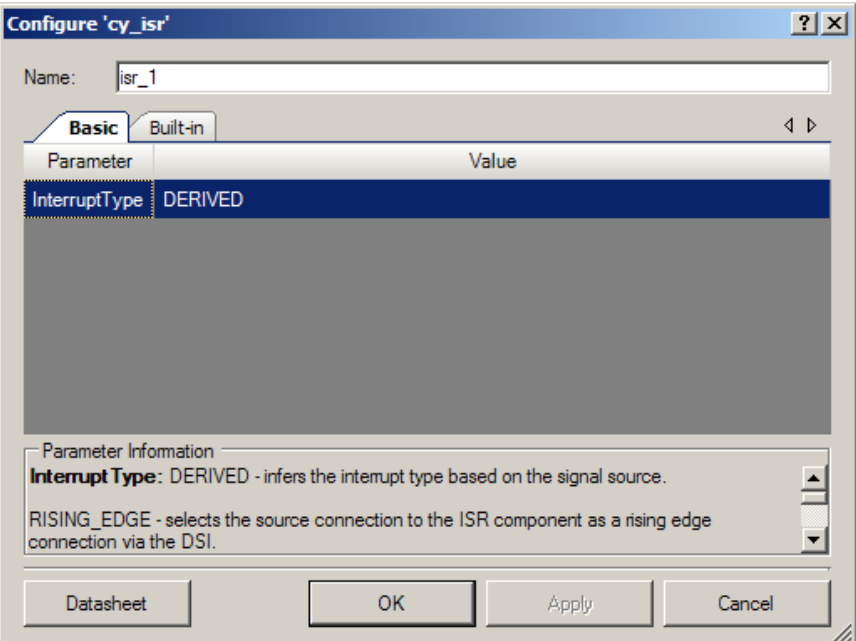

The Interrupt component provides the following parameters:

## **InterruptType**

This parameter configures which type of waveform the component will process to trigger the interrupt. There are three possible values for this parameter:

- **RISING EDGE** Triggers the interrupt on the rising edge of the source signal. If this option is selected, a rising edge on the "int signal" input is converted into a pulse of period "bus clk" and is sent to the interrupt controller.
- **LEVEL** Selects the source connected to the interrupt as <sup>a</sup> level-sensitive connection through the DSI. If this option is selected, the "int\_signal" input is directly passed to the interrupt controller. See the General [Description](#page-0-0) section for more details.

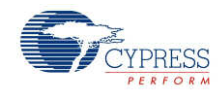

**DERIVED** – This is the default setting. It inspects the driver of the "int signal" and, when connected to a fixed-function block ( $I<sup>2</sup>C$ , USB, CAN, and so on), derives the interrupt type based on what it is connected to. This automatic assignment is based on information found in the device datasheet.

When connected to fixed-function interrupt outputs, the type should be set to DERIVED. For other interrupt sources, you should usually choose RISING\_EDGE to capture an event (for example, periodic clock) and LEVEL for a state (for example, FIFO fill levels). For DMA NRQ signals, any of the settings produce the same result of a single interrupt for each NRQ event.

# **Application Programming Interface**

Application Programming Interface (API) routines allow you to configure the component using software. The following table lists and describes the interface to each function. The subsequent sections cover each function in more detail.

By default, PSoC Creator assigns the instance name "ISR\_1" to the first instance of a component in a given design. You can rename it to any unique value that follows the syntactic rules for identifiers. The instance name becomes the prefix of every global function name, variable, and constant symbol. For readability, the instance name used in the following table is "ISR."

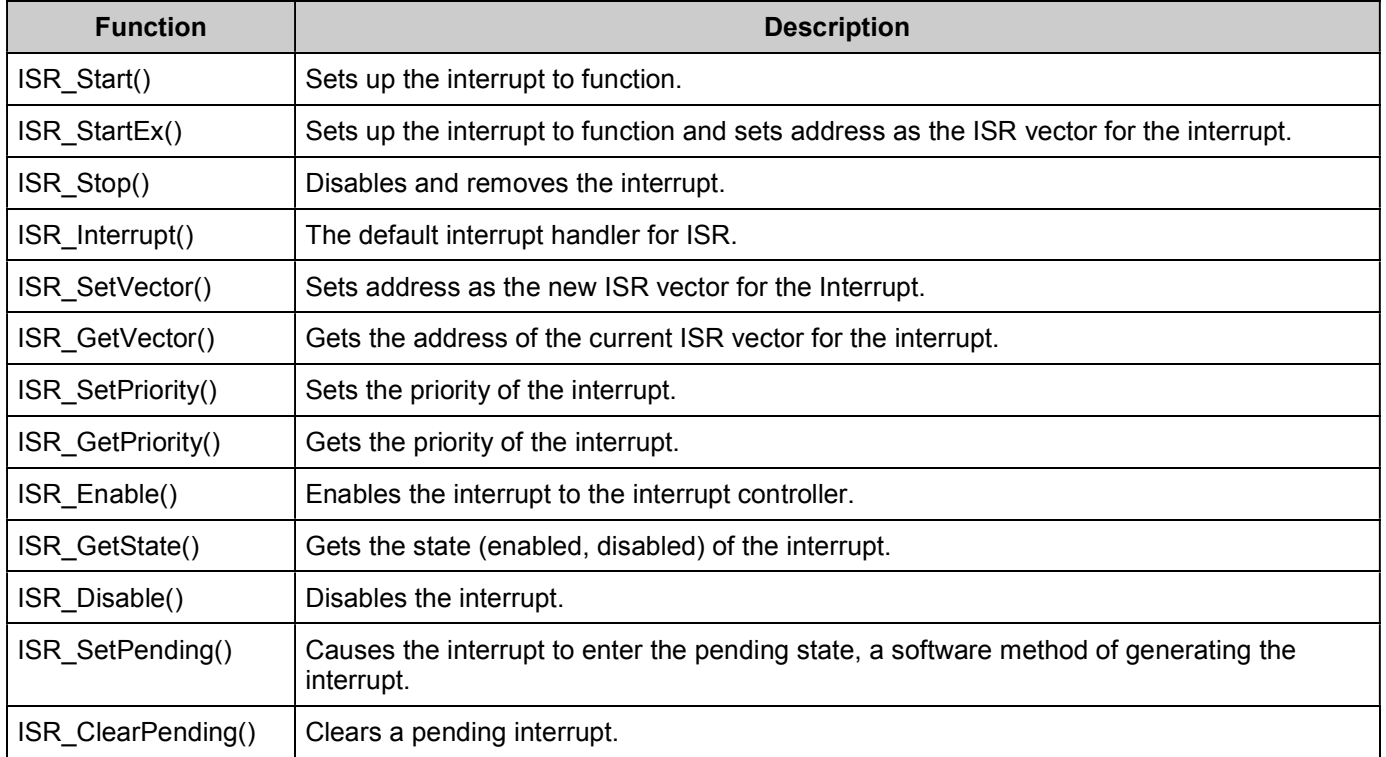

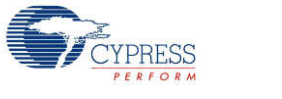

### **void ISR\_Start(void)**

- **Description:** Sets up the interrupt and enables it. This function disables the interrupt, sets the default interrupt vector, sets the priority from the value in the Design Wide Resources Interrupt Editor, then enables the interrupt to the interrupt controller.
- **Parameters:** void **Return Value:** void
- **Side Effects:** None

### **void ISR\_StartEx(cyisraddress address)**

- **Description:** Sets up the interrupt and enables it. This function disables the interrupt, sets the interrupt vector based on the address passed in, sets the priority from the value in the Design Wide Resources Interrupt Editor, then enables the interrupt to the interrupt controller. **Parameters:** address: Address of the ISR to set in the interrupt vector table
- **Return Value:** void
- **Side Effects:** None

#### **void ISR\_Stop(void)**

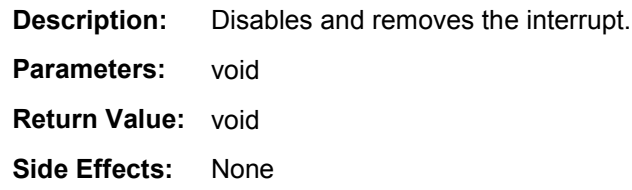

### **void ISR\_Interrupt(void)**

**Description:** The default ISR for the component. Locate this function in the corresponding C file and add code between the START and END comments.

- **Parameters:** void
- **Return Value:** void
- **Side Effects:** None

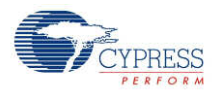

#### **void ISR\_SetVector(cyisraddress address)**

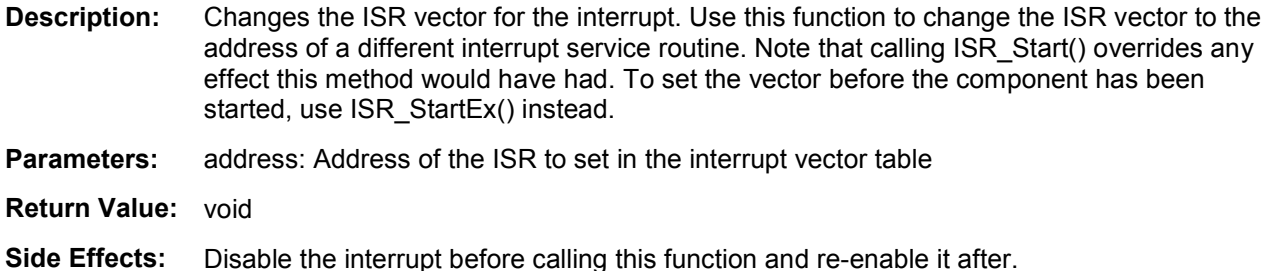

#### **cyisraddress ISR\_GetVector(void)**

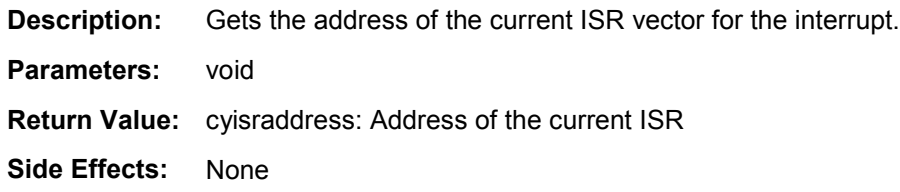

### **void ISR\_SetPriority(uint8 priority)**

**Description:** Sets the priority of the interrupt. **Note** Calling ISR\_Start() or ISR\_StartEx() overrides any effect this method would have had. This method should only be called after ISR\_Start() or ISR\_StartEx() has been called. To set the initial priority for the component, use the Design-Wide Resources Interrupt Editor. **Parameters:** priority: Priority of the interrupt. 0 to 7, 0 is the highest **Return Value:** void **Side Effects:** None

#### **uint8 ISR\_GetPriority(void)**

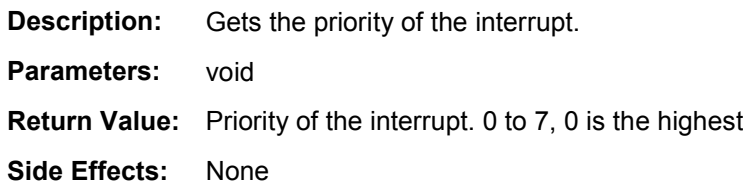

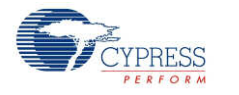

### **void ISR\_Enable(void)**

**Description:** Enables the interrupt to the interrupt controller. Do not call this function unless ISR Start() has been called or the functionality of the ISR\_Start() function, which sets the vector and the priority, has been called. **Parameters:** void

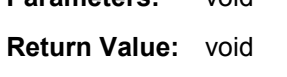

**Side Effects:** None

#### **uint8 ISR\_GetState(void)**

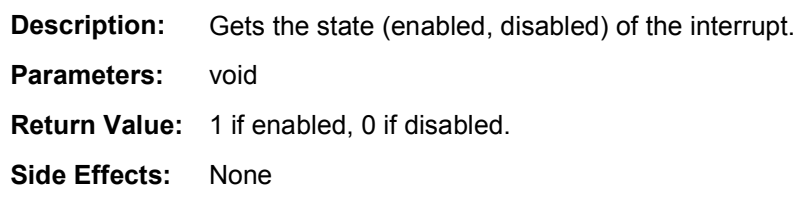

#### **void ISR\_Disable(void)**

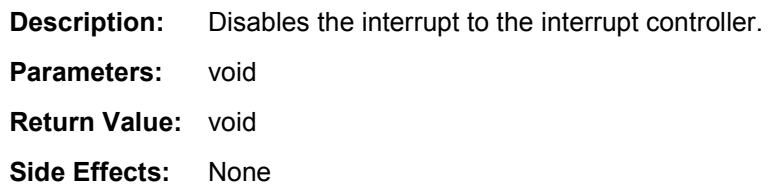

## **void ISR\_SetPending(void)**

**Description:** Causes the interrupt to enter the pending state; a software method of generating the interrupt.

**Parameters:** void

**Return Value:** void

**Side Effects:** If interrupts are enabled and the interrupt is set up properly, the ISR is entered (depending on the priority of this interrupt and other pending interrupts).

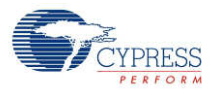

### **void ISR\_ClearPending(void)**

**Description:** Clears a pending interrupt to the interrupt controller.

- **Parameters:** void
- **Return Value:** void
- **Side Effects:** Some interrupt sources also need to be cleared with the appropriate block API (GPIO, UART, and so on) or they will just re-pend the interrupt. Entering the ISR clears the pending bit for some interrupt sources.

## **Sample Firmware Source Code**

PSoC Creator provides many example projects that include schematics and example code in the Find Example Project dialog. For component-specific examples, open the dialog from the Component Catalog or an instance of the component in a schematic. For general examples, open the dialog from the Start Page or **File** menu. As needed, use the **Filter Options** in the dialog to narrow the list of projects available to select.

Refer to the "Find Example Project" topic in the PSoC Creator Help for more information.

## **Functional Description**

Interrupt routing is flexible in the PSoC 3 architecture. In addition to the fixed-function peripherals, any data signal in the UDB array routing can be used to generate an interrupt. A high-level view of the interrupt mux (IDMUX) routing is shown in Figure 1. The IDMUX selects from the available sources of interrupt requests.

#### **Figure 1. IDMUX Routing**

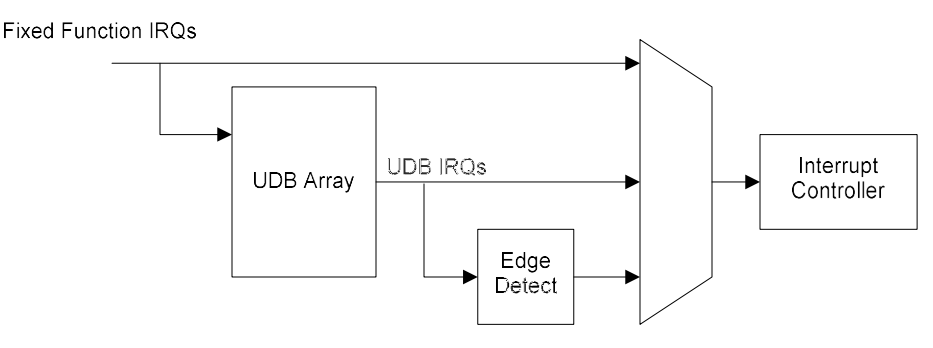

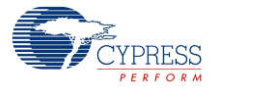

#### **Design-Wide Resources**

The use of an Interrupt component in a design results in an entry in the Design-Wide Resources editor. The **Interrupts** tab contains the following parameters:

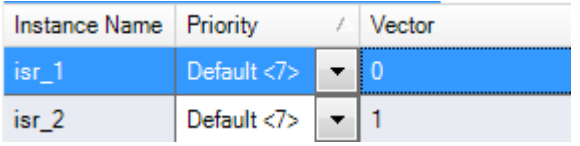

- **Instance Name** Shows the component instance names in your design.
- **Priority** Shows and allows you to set the instance's priority.
- **Vector** Indicates the interrupt vector.

## **Resources**

Each Interrupt component consumes one entry in the device's interrupt vector memory.

## **API Memory Usage**

The component memory usage varies significantly, depending on the compiler, device, number of APIs used and component configuration. The following table provides the memory usage for all APIs available in the given component configuration.

The measurements have been done with the associated compiler configured in Release mode with optimization set for Size. For a specific design, the map file generated by the compiler can be analyzed to determine the memory usage.

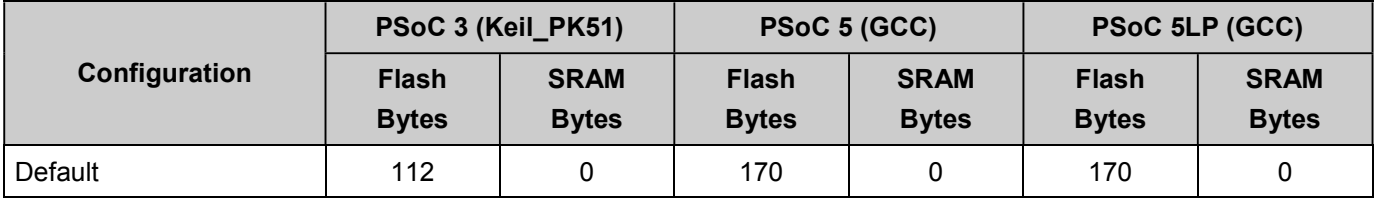

# **Component Changes**

This section lists the major changes in the component from the previous version.

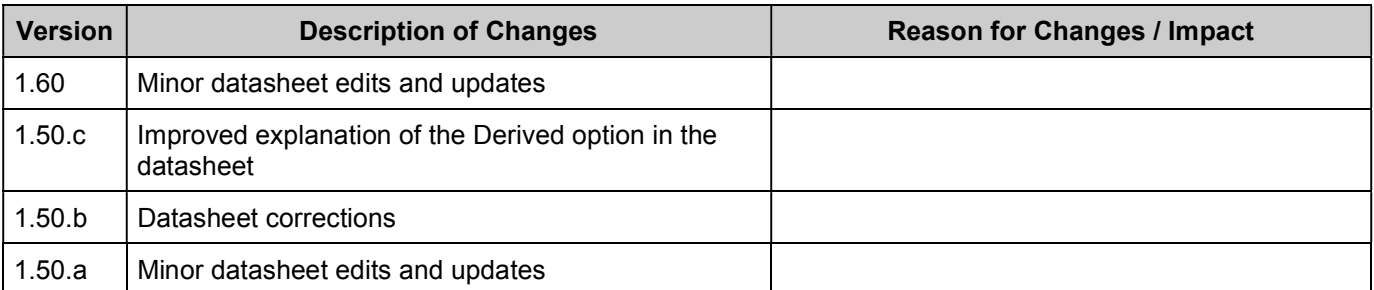

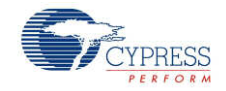

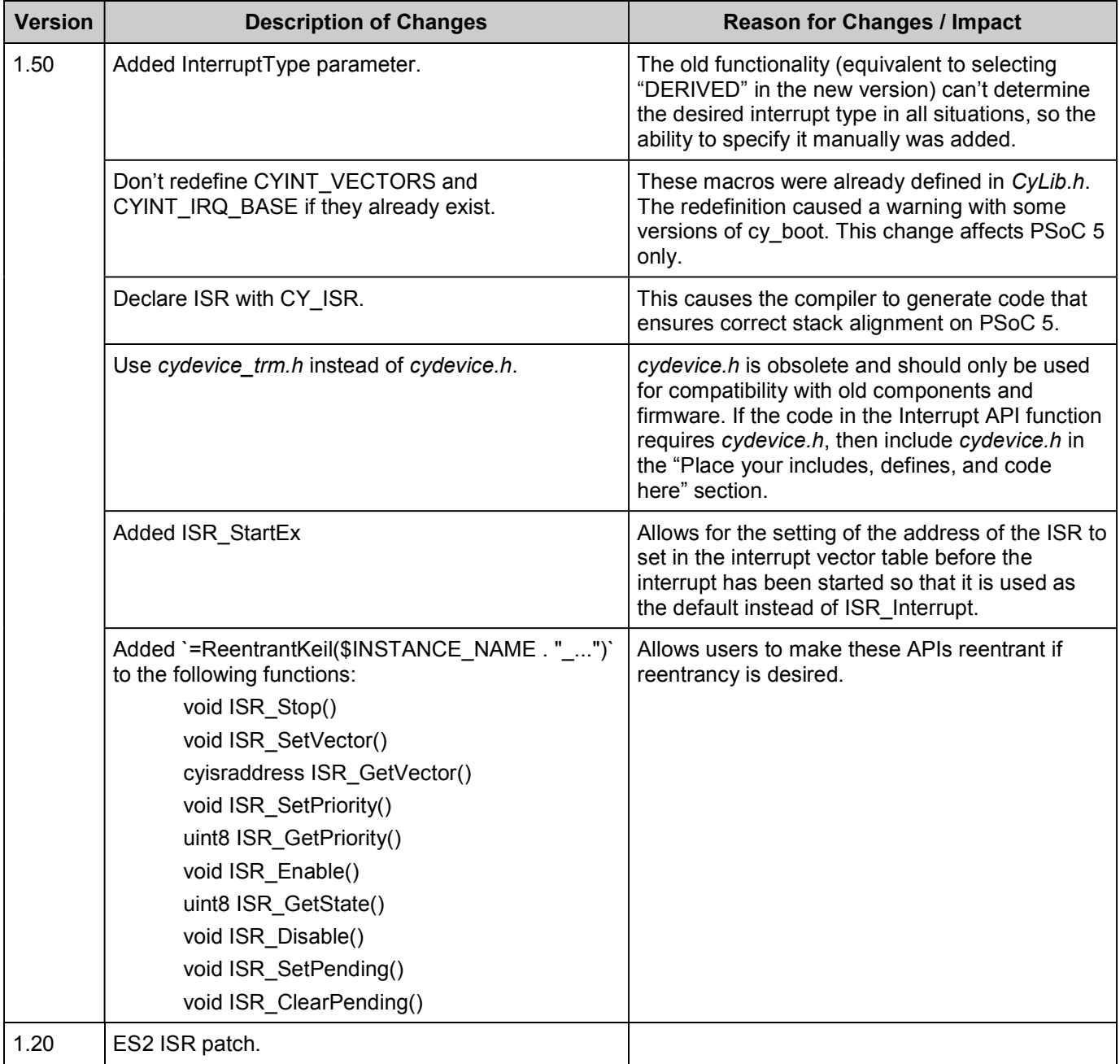

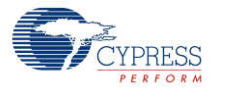

© Cypress Semiconductor Corporation, 2010-2012. The information contained herein is subject to change without notice. Cypress Semiconductor Corporation assumes no responsibility for the<br>use of any circuitry other than circ be used for medical, life support, life saving, critical control or safety applications, unless pursuant to an express written agreement with Cypress. Furthermore, Cypress does not authorize its products for use as critical components in life-support systems where a malfunction or failure may reasonably be expected to result in significant injury to the user. The inclusion of Cypress<br>products in life-support syste

PSoC® is a registered trademark, and PSoC Creator™ and Programmable System-on-Chip™ are trademarks of Cypress Semiconductor Corp. All other trademarks or registered trademarks referenced herein are property of the respective corporations.

Any Source Code (software and/or firmware) is owned by Cypress Semiconductor Corporation (Cypress) and is protected by and subject to worldwide patent protection (United States and foreign), United States copyright laws and international treaty provisions. Cypress hereby grants to licensee a personal, non-exclusive, non-transferable license to copy, use, modify, create derivative works of, and compile the Cypress Source Code and derivative works for the sole purpose of creating custom software and or firmware in support of licensee product to be used only in<br>conjunction with a Cypress in specified above is prohibited without the express written permission of Cypress.

Disclaimer: CYPRESS MAKES NO WARRANTY OF ANY KIND, EXPRESS OR IMPLIED, WITH REGARD TO THIS MATERIAL, INCLUDING, BUT NOT LIMITED TO, THE IMPLIED WARRANTIES OF MERCHANTABILITY AND FITNESS FOR A PARTICULAR PURPOSE. Cypress reserves the right to make changes without further notice to the materials described herein.<br>Cypress does not assume any liability arising out of implies that the manufacturer assumes all risk of such use and in doing so indemnifies Cypress against all charges.

Use may be limited by and subject to the applicable Cypress software license agreement.

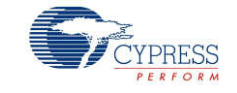